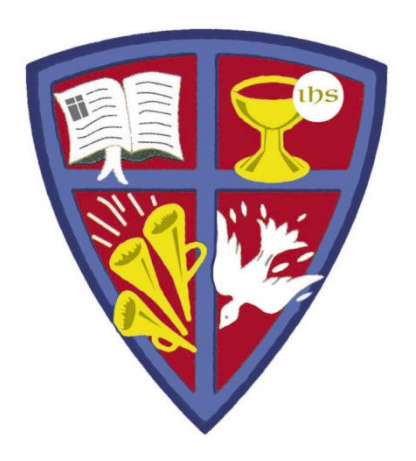

### **ROBERT E. WEBBER INSTITUTE FOR WORSHIP STUDIES**

#### Using WorldCat

Jennifer Nicholson, Interim Librarian [jennifer.nicholson@iws.edu](mailto:jennifer.nicholson@iws.edu)

#### **WorldCat**

WorldCat is an online catalog that indexes the titles from thousands of libraries worldwide.

- Search WorldCat free on the Internet at <http://www.worldcat.org/>
- There is a link to WorldCat on the IWS library website at Resources > Library > Additional Resources

TIPS and TOOLS:

- Use WorldCat to find resources in a library near you.
- Create a personal folder to save lists
- While Turabian is unavailable, use the "cite" feature to format citations in Chicago, the closest citation style.

#### Search WorldCat.org

• The main page of WorldCat has options to filter by items, libraries, and lists, and also links to an advanced search screen.

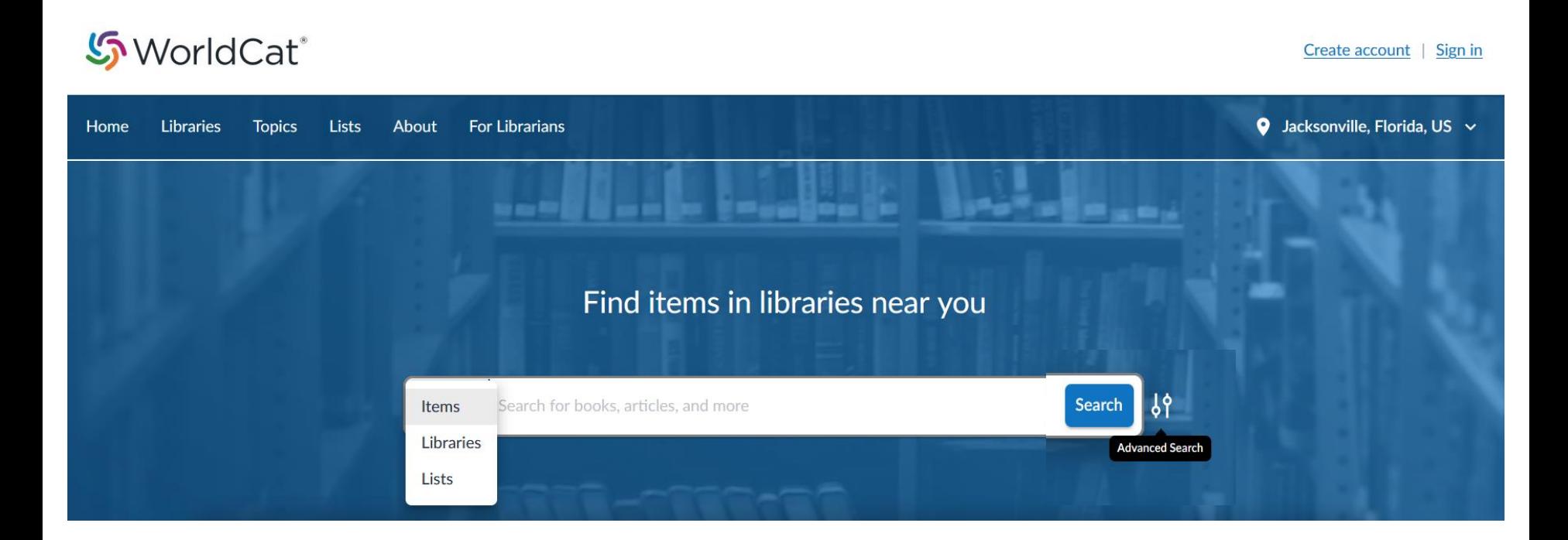

#### Search WorldCat.org

Use the Advanced Search to narrow your search to specific fields, material formats, language, years, and more.

#### **い**WorldCat®

Create account  $\vert$  Sign in

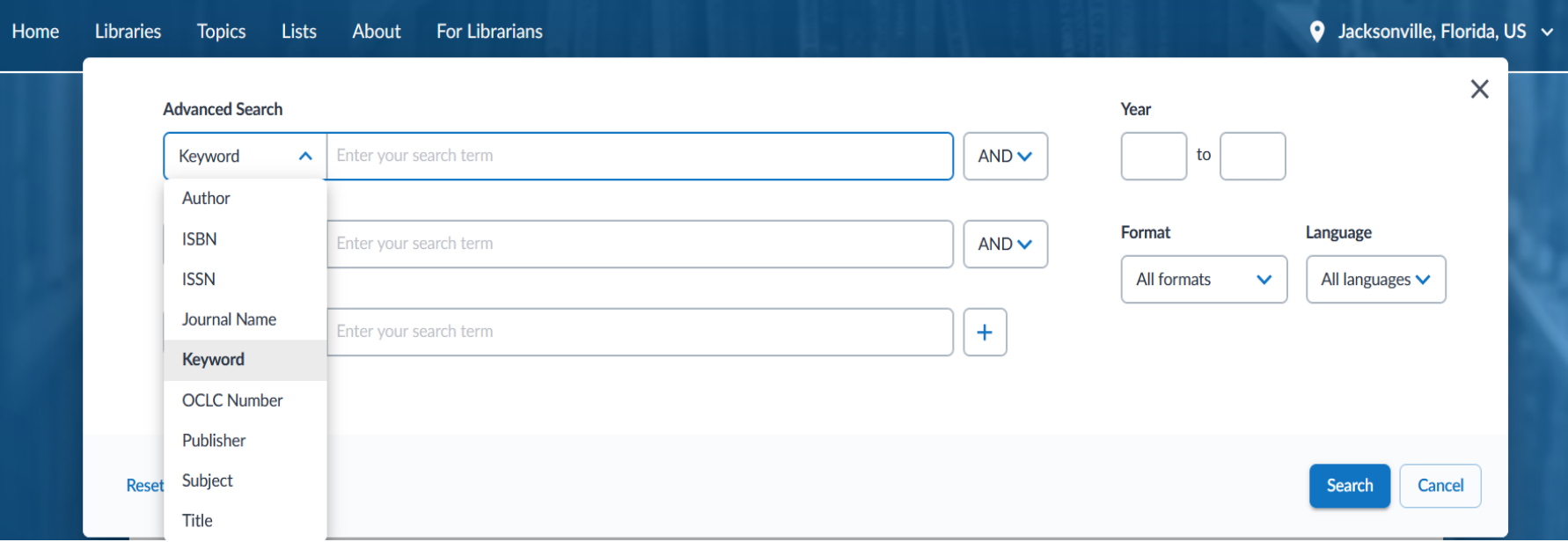

#### Search WorldCat.org by Subject

- WorldCat uses Library of Congress Subject Headings (LCSH) in its catalog records. This may not match the keyword term you used in your search.
- TIP: Find a resource that addresses your topic, then search by the assigned subject terms.
- In this example, the search term was "eucharistic worship" but the LCSH is "Lord's Supper"

Subjects

**Lord's Supper (Liturgy)** Lord's Supper -- History. Lord's Supper.

#### WorldCat Results

In the search results list, click on a title to get the full record view, which enables you to:

- Save the citation to a list in your personal folder
- Find the item in a library near you
- Cite (format the citation in Chicago)

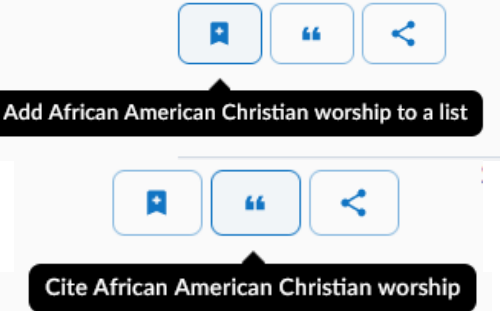

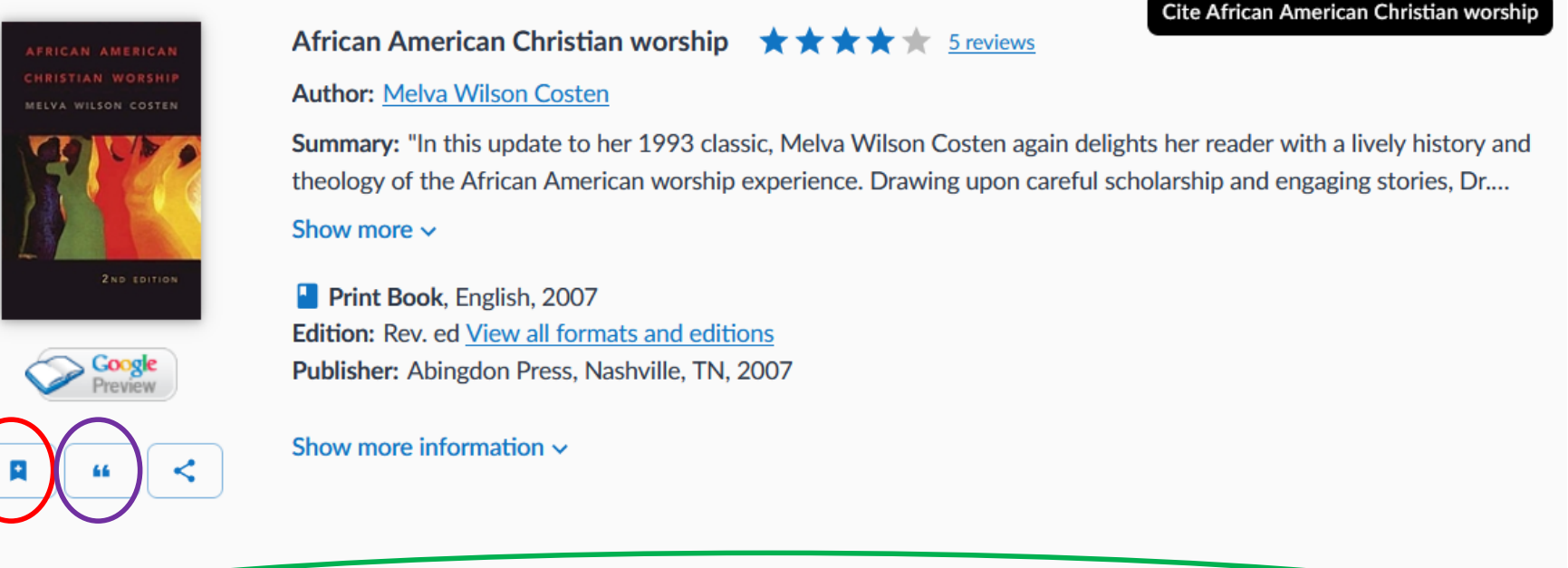

**Find a Copy at a Library** 

Filter by: Any format  $\vee$  Any edition  $\vee$  Distance within 200+ mi  $\vee$ 

### WorldCat Citations

- 66  $Click$  to cite a resource.
- Turabian is not available, but the closest citation type is Chicago.
- Choose Chicago for a formatted citation to copy and paste into a document.

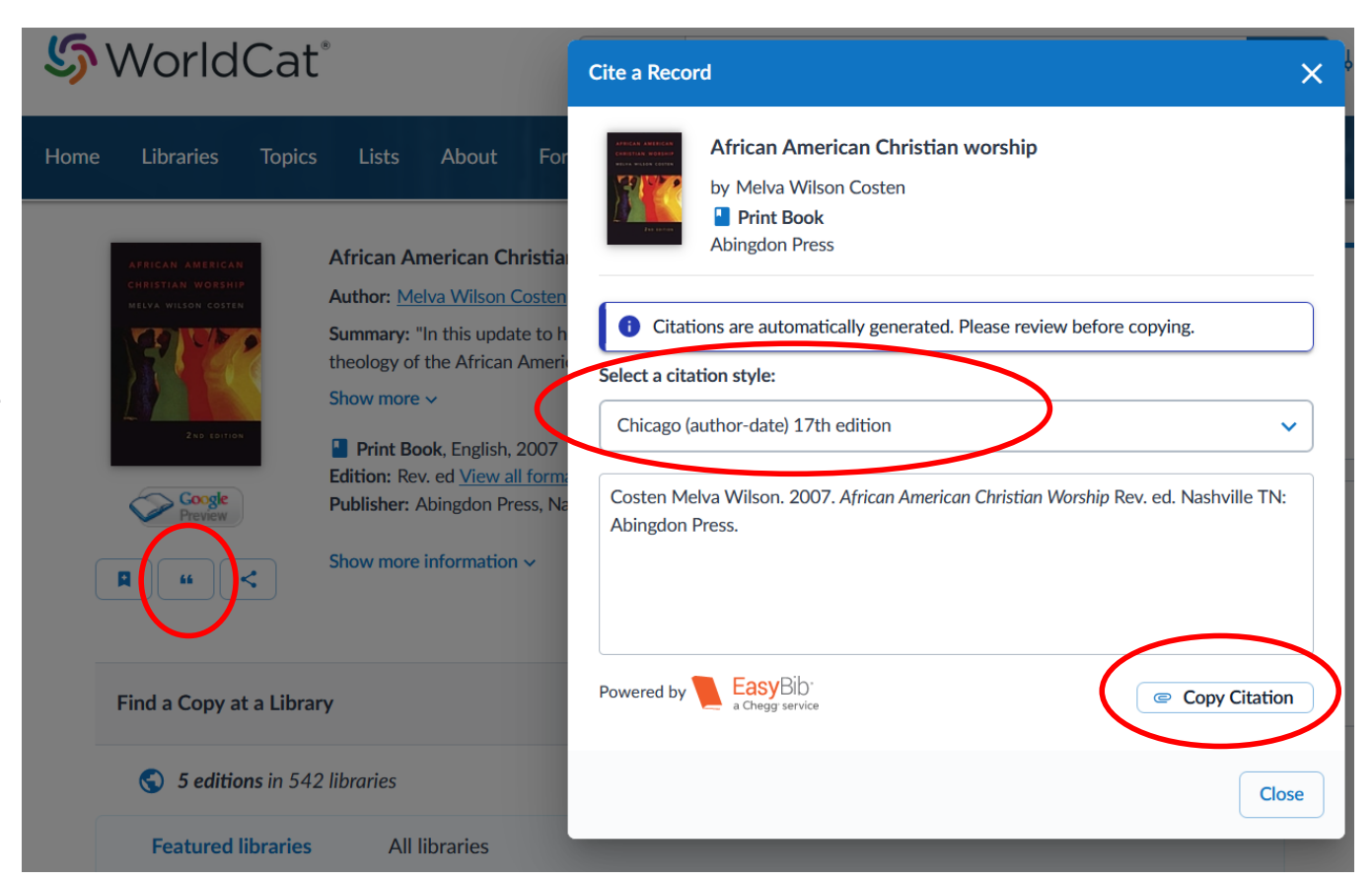

• Click "Copy Citation" to have the citation copied to clipboard.

## WorldCat: Find a Copy at a Library

Get Directions<sup>7</sup>

- In the full record view, scroll down to search for a library near you that owns the title.
- If there is no copy nearby, you may be able to request one through **InterLibrary** Loan at your local public library.

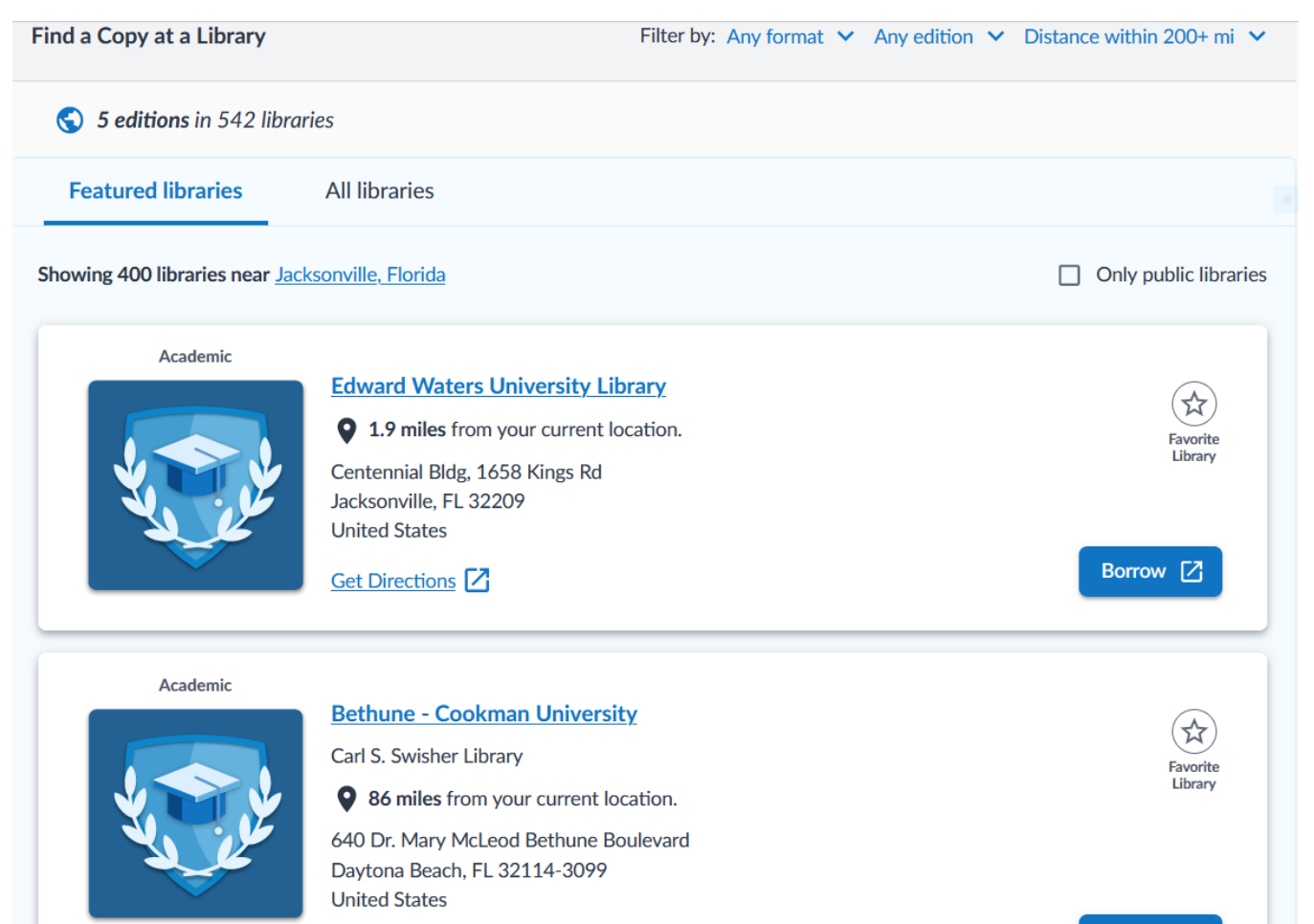

Borrow [Z]

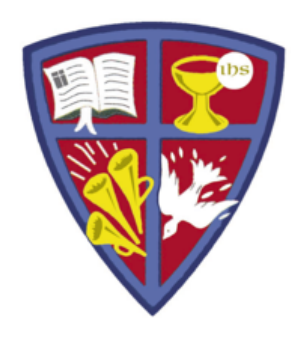

**ROBERT E. WEBBER INSTITUTE FOR WORSHIP STUDIES** 

# GET HELP

If you need further assistance with your research, email:

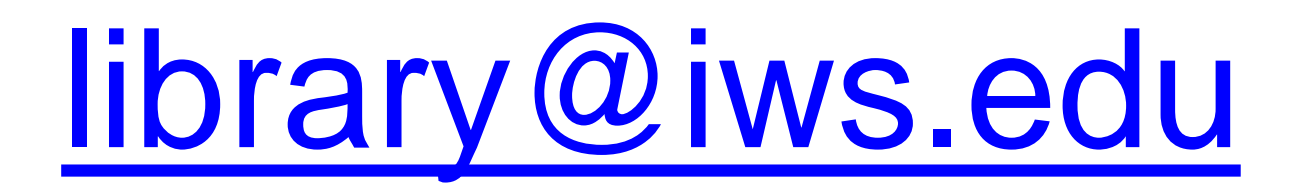